## Not- und Katastrophenfunkverkehrsübung

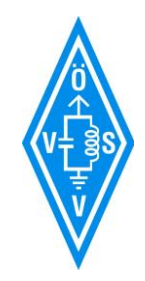

# **TIME OUT - 21. Juni 2023**

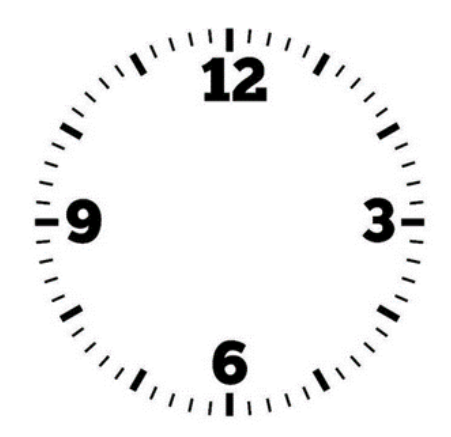

## Übungsbeschreibung

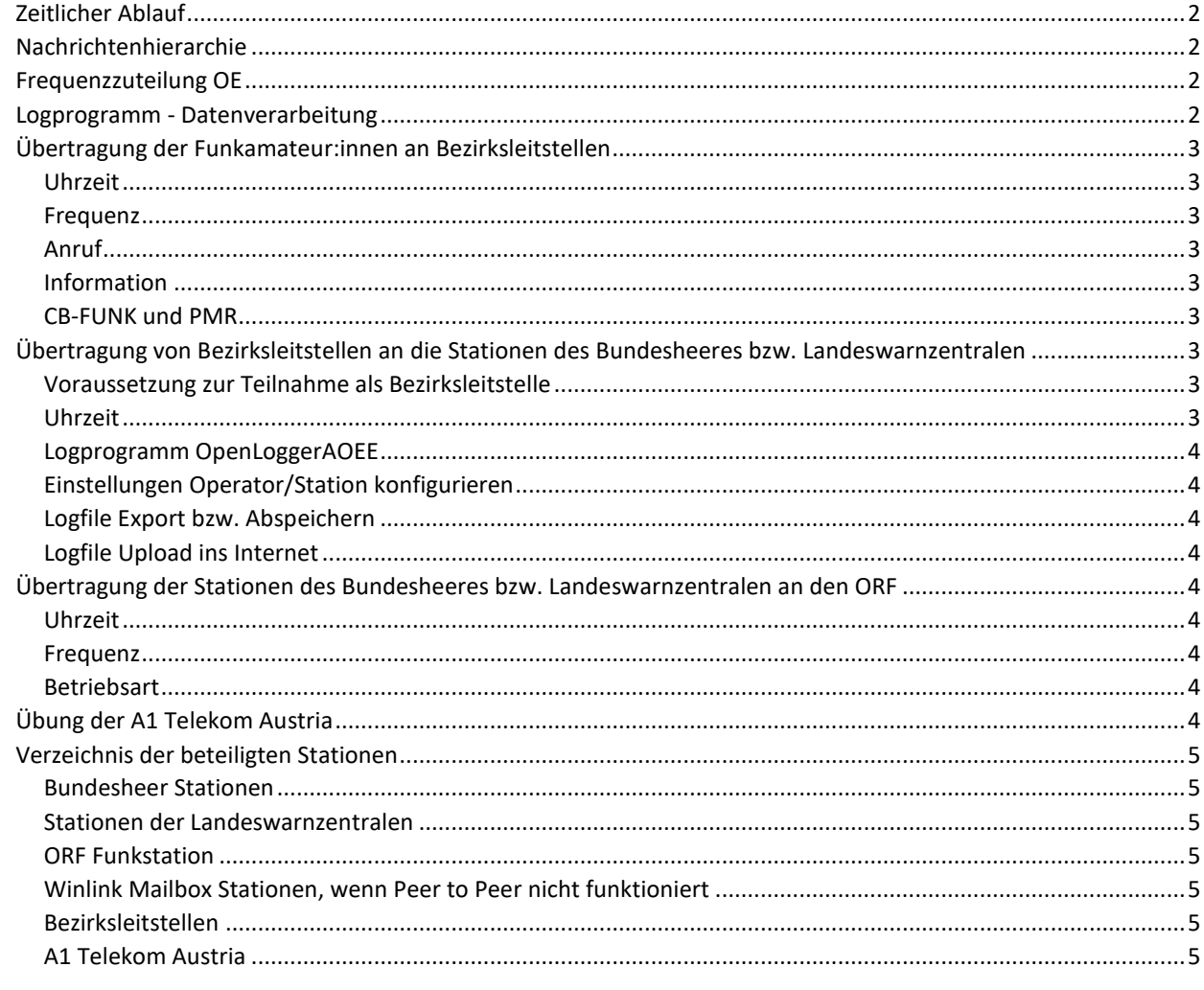

v4.0 vom 19. Juni 2023 DI Herbert Koblmiller OE3KJN oe3kjn@oevsv.at, +43 664 6631244 <span id="page-1-0"></span>Zeitlicher Ablauf

<span id="page-1-1"></span>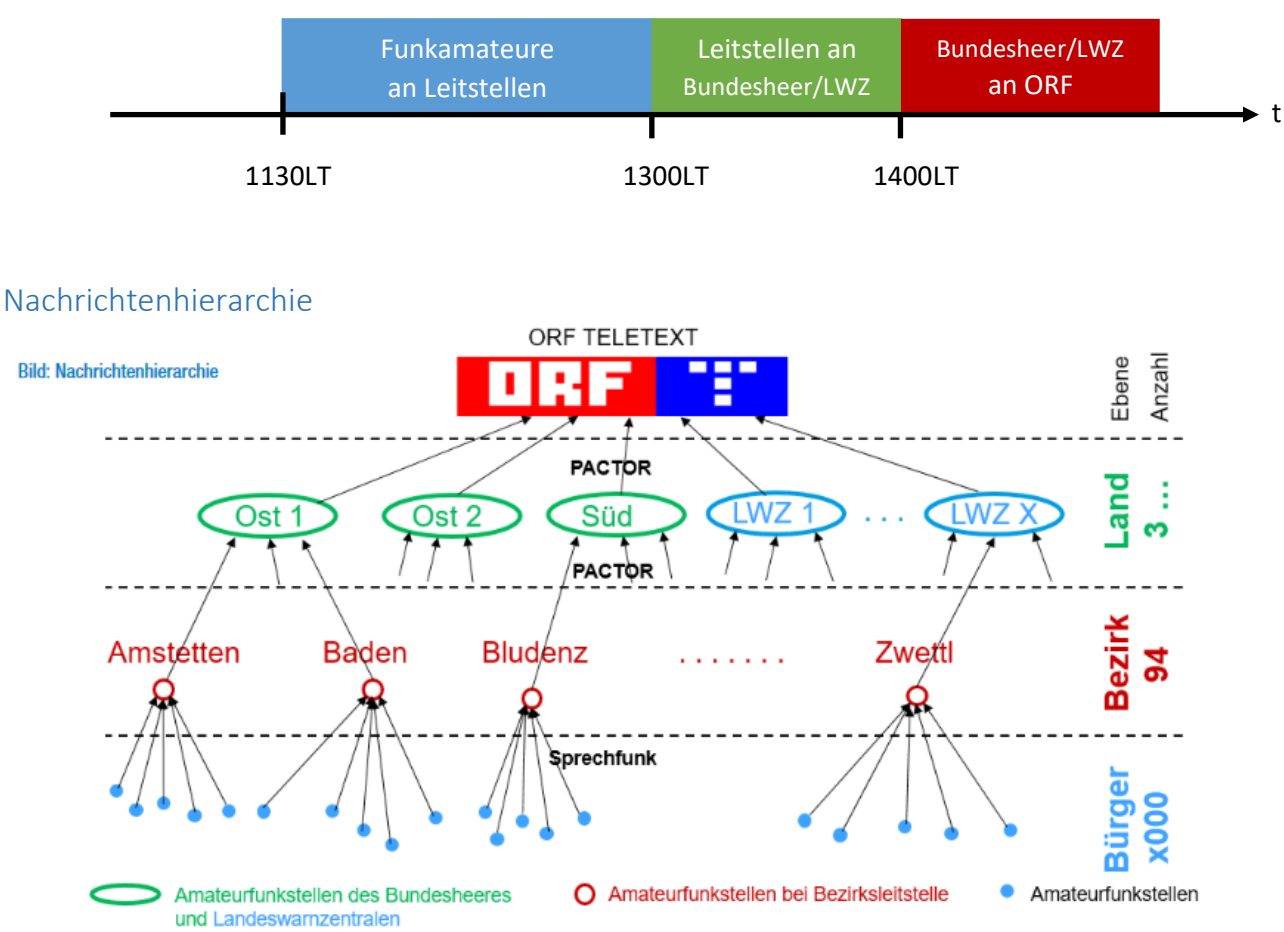

#### <span id="page-1-2"></span>Frequenzzuteilung OE

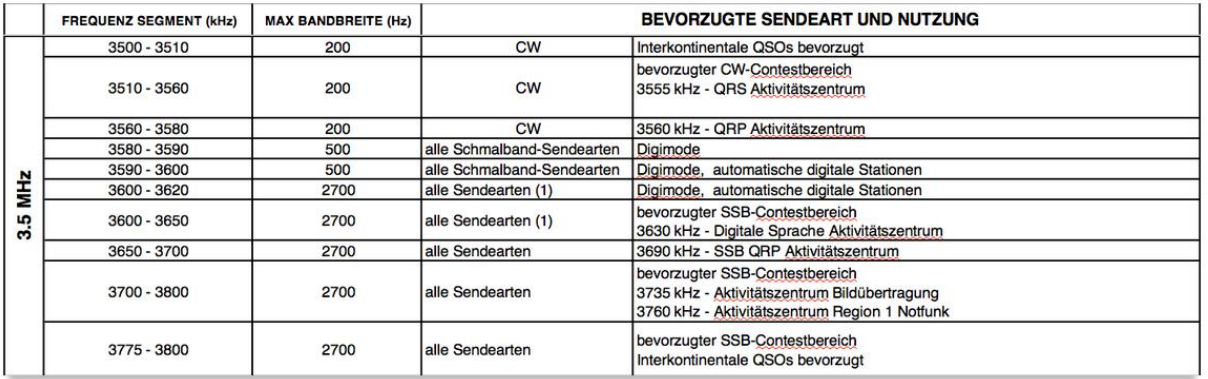

#### <span id="page-1-3"></span>Logprogramm - Datenverarbeitung

- Von den Bezirksleitstellen ist das **Programm OpenLoggerAOEE in der letztgültigen Version** vor der Übung zu verwenden. Dieses Programm kann von der ÖVSV Webseite runtergeladen werden.
- Die Stationen des Bundesheeres bzw Landeswarnzentralen sammeln die Logdateien der Bezirksleitstellen und senden diese an die Station des ORF weiter.
- **Anmerkung:** Die Stationen des Bundesheeres bzw Landeswarnzentralen benötigen das Programm nicht. (außer sie fungieren auch als Bezirksleitstelle)
- Jeder Teilnehmer akzeptiert, dass seine eingegebenen Daten zum Zwecke der Übung weiterverarbeitet und auf der Seite des ÖVSV publiziert werden können.

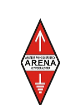

#### <span id="page-2-0"></span>Übertragung der Funkamateur:innen an Bezirksleitstellen

<span id="page-2-1"></span>Uhrzeit von 1130 LT bis 1300 LT

<span id="page-2-2"></span>Frequenz 145,500MHz (ersatzweise 145,525MHz und 145,550MHz) (Wenn 2m Band nicht möglich dann über Relais)

#### <span id="page-2-3"></span>Anruf

Der Anruf während der Übung soll mit **CQ TIME OUT** erfolgen

#### <span id="page-2-4"></span>Information

Die Funkamateur:innen übertragen **Rufzeichen, Name, realistischen Rapport, PLZ des aktuellen Standorts**

**Anmerkung:** eine Funkstelle des Bundesheeres bzw Landeswarnzentrale kann auch als Bezirksleitstelle fungieren - eine Logdatei mit den empfangenen Funkamateur:innen erstellen und diese Logdatei mit den Logdateien der weiteren Bezirksleitstellen an den ORF übermitteln.

#### <span id="page-2-5"></span>CB-FUNK und PMR

Wenn eine Bezirksleitstelle auch eine Hörbereitschaft auf CB-FUNK Kanal 9 = 27,065 MHz FM oder PMR446 Kanal 8 = 446,09375 MHz FM hat, so können Informationen vom 11m Band oder PMR auch im Logprogramm eingetragen werden.

<span id="page-2-6"></span>Übertragung von Bezirksleitstellen an die Stationen des Bundesheeres bzw. Landeswarnzentralen

#### <span id="page-2-7"></span>Voraussetzung zur Teilnahme als Bezirksleitstelle

- 2m FM Funkstelle vorhanden
- PACTOR Modem + KW Anlage vorhanden
- Logprogramm OpenLogger für TIME OUT Übung installiert (download von ÖVSV)

#### <span id="page-2-8"></span>Uhrzeit 1300 LT bis 1400 LT

Die Logdatei aus dem Programm OpenLoggerAOEE wird in der Zeit von 1300 LT bis 1400 LT an eine geeignete Funkstelle des Bundesheeres bzw. Landeswarnzentrale übertragen.

(Wenn Peer to Peer nicht funktioniert, dann ist auch die Übermittlung an eine übergeordnete Station mittels Winlink Mailbox in PACTOR oder VARA zulässig.)

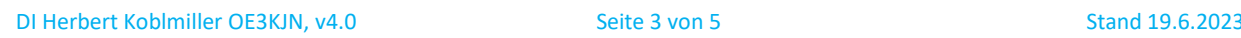

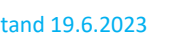

#### <span id="page-3-0"></span>Logprogramm OpenLoggerAOEE

Es gibt ab Version 1.08 die Übung **AOEE\_2023\_TimeOut**

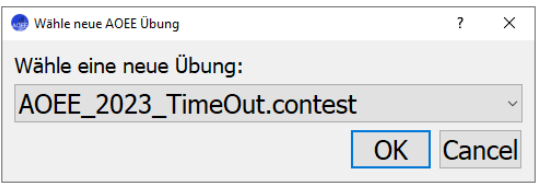

#### <span id="page-3-1"></span>Einstellungen Operator/Station konfigurieren

Im Programm ist der Operator, das Rufzeichen, PLZ etc richtig zu konfigurieren

#### <span id="page-3-2"></span>Logfile Export bzw. Abspeichern

Die Logfiles sind als **ADIF** zu exportieren und an eine übergeordnete Station zu übertragen.

OpenLoggerAOEE (Version: 1.08) | G:/GITREPOS/AOEE/202 Menü Export Log einreichen Ansic Teilrufzeich ADIF speichern ... AOEE Log speichern... Kartengrafik speichern...

#### <span id="page-3-3"></span>Logfile Upload ins Internet

Am Ende der Übung soll das Logfile mit **Log einreichen** an die Datenbank im Web geschickt werden. Unter<https://arena.oevsv.at/juni2023/> werden die eingereichten Logs dargestellt.

#### <span id="page-3-4"></span>Übertragung der Stationen des Bundesheeres bzw. Landeswarnzentralen an den ORF

<span id="page-3-5"></span>Uhrzeit von 1400 LT bis Übertragungen erfolgreich abgeschlossen

<span id="page-3-6"></span>Frequenz 3580kHz USB Dial

#### <span id="page-3-7"></span>Betriebsart PACTOR

**Anmerkung:** Es ist nur eine Frequenz verfügbar und hier besteht die Gefahr der Kollision durch gleichzeitige Übertragungen.

#### <span id="page-3-8"></span>Übung der A1 Telekom Austria

Zwei mobile Teams der A1 werden während des Tages auf unterschiedlichen Routen (Route West und Süd) vom Arsenal in Wien Richtung Innsbruck fahren, und von der Technikzentrale im Arsenal Aufgaben bekommen um die Glasfaserübertragung zwischen den einzelnen Knoten wiederherzustellen. Beide mobile Teams sind auf 145,500MHz betriebsbereit und melden sich bei den erreichbaren Bezirksleitstellen mit der aktuellen Postleitzahl.

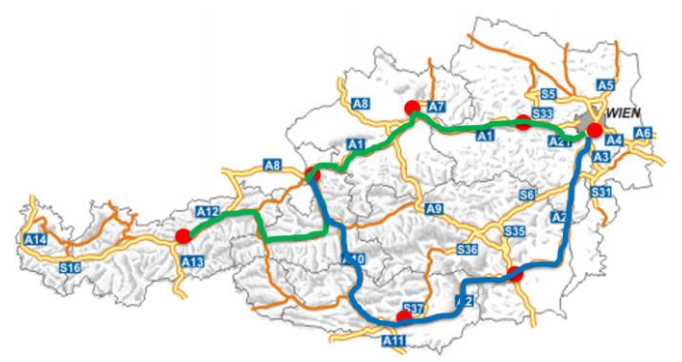

Routen A1 Team **West** und A1 Team **Süd**

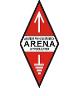

### <span id="page-4-0"></span>Verzeichnis der beteiligten Stationen

#### <span id="page-4-1"></span>Bundesheer Stationen

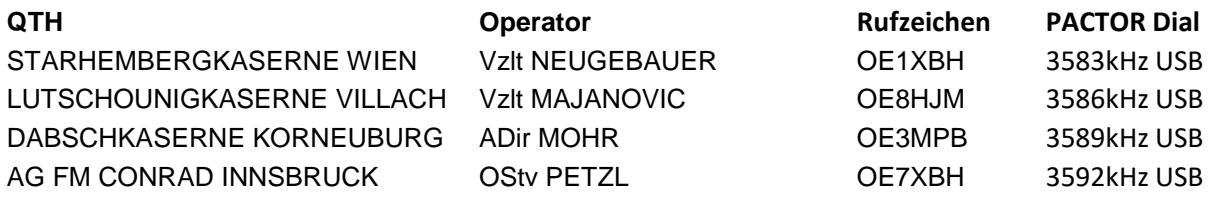

#### <span id="page-4-2"></span>Stationen der Landeswarnzentralen

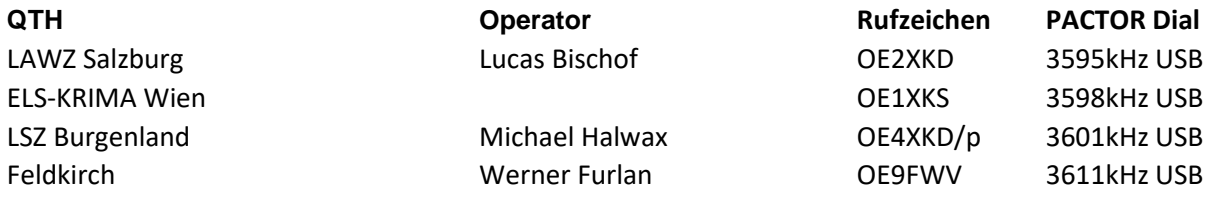

#### <span id="page-4-3"></span>ORF Funkstation

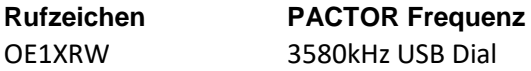

#### <span id="page-4-4"></span>Winlink Mailbox Stationen, wenn Peer to Peer nicht funktioniert

**Rufzeichen** OE3XEC, OE5XAR, OE5XIR

<span id="page-4-5"></span>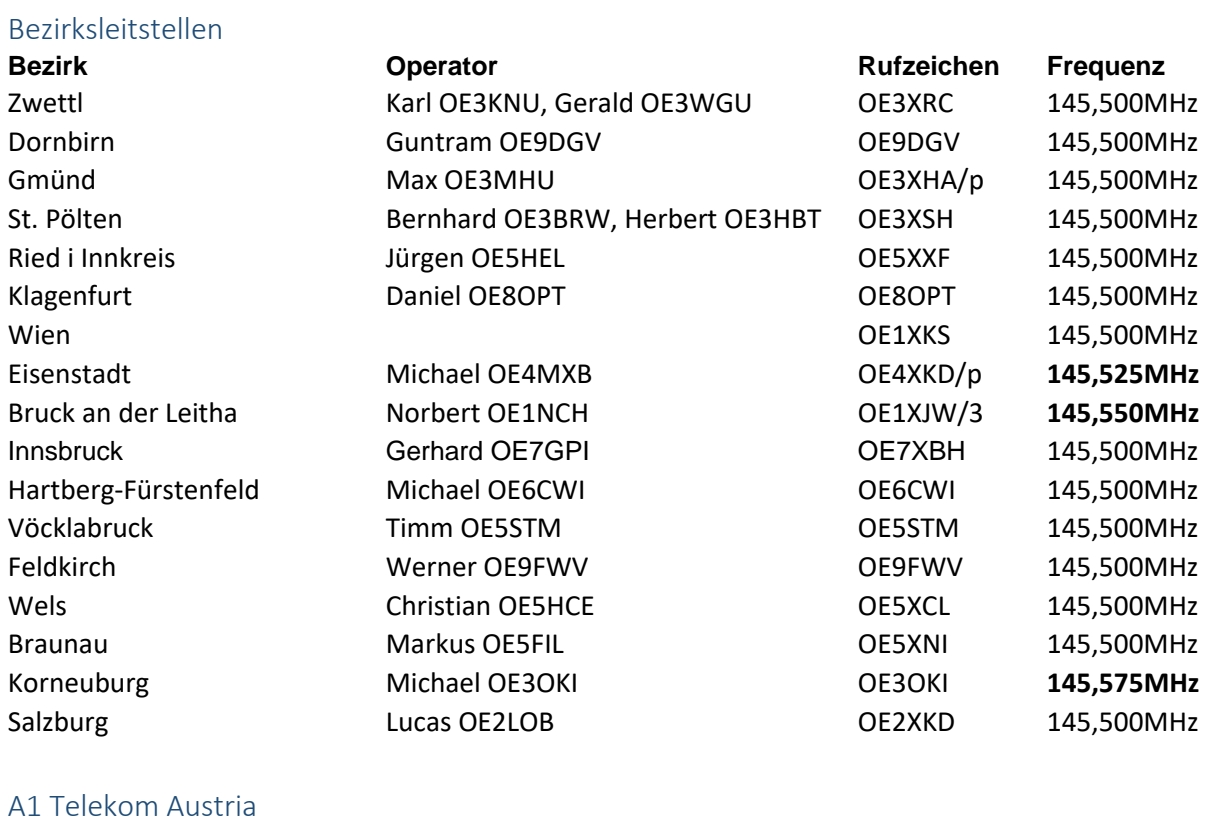

<span id="page-4-6"></span>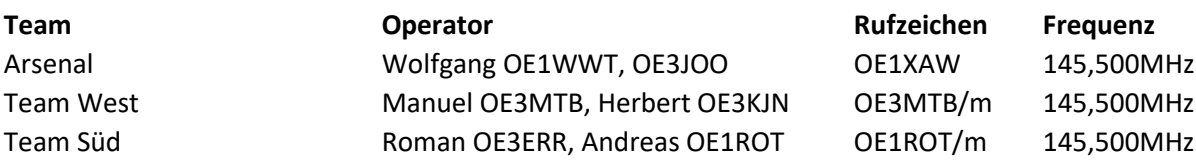

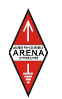